### **Hub Mini Module**

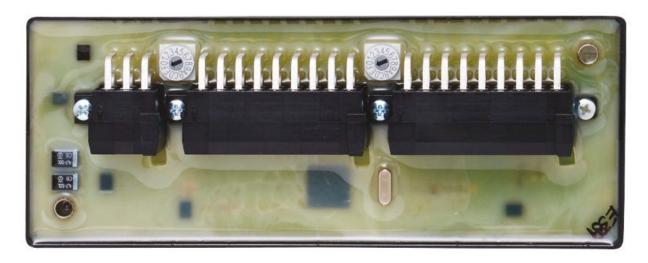

## **Web Portal Settings**

Make sure on the DF+ Devices page on Digital Fleet web portal that "Hub Mini" is selected.

+ 1936036 Truck 500 500 Chassis 0 Hub Mini CR3130

# **Typical Wiring (Dump Truck)**

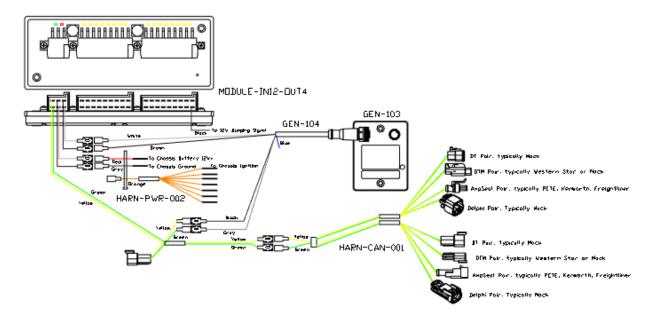

# **Hardware Switch Settings and LED Status**

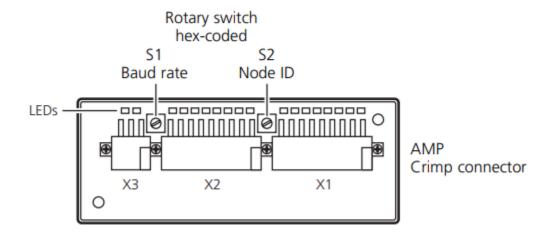

- Leave S2 (Node ID) set to 'F'.
- Change S1 (Baud Rate) based on chassis baud rate.
  - Set to '3' for 250k baud rate.
  - o Set to '2' for 500k baud rate.

| LED         | State               | Description                                                                                                    |
|-------------|---------------------|----------------------------------------------------------------------------------------------------|
| PWR (green) | OFF<br>ON           | no supply voltage<br>module in stand-by mode<br>CANopen status: PREOPERATIONAL / PREPARED<br>outputs = OFF                                      |
|             | 1 x ON              | module in stop mode<br>CANopen status: STOP<br>outputs = OFF                                                                                    |
|             | 2.5 Hz              | module active<br>CANopen status: OPERATIONAL<br>outputs are updated                                                                             |
| DIA (red)   | OFF<br>ON<br>1 x ON | communication OK communication disturbed, CAN bus OFF communication disturbed:                                                                  |
|             | 2 x ON              | <ul> <li>CAN error warning level exceeded</li> <li>node guard / heartbeat error</li> <li>(if node guarding / heartbeat is activated)</li> </ul> |
|             | 3 x ON              | <ul> <li>no synch objects<br/>(if synch monitoring is activated)</li> </ul>                                                                     |
| IN (yellow) | OFF<br>ON           | input not switched input switched                                                                                                    |

GOOD STATE: PWR LED flashing green, DIA LED is off, and the LED next to the dump input changes as the input changes.

### **Hub Mini Wiring and Connector Breakdown**

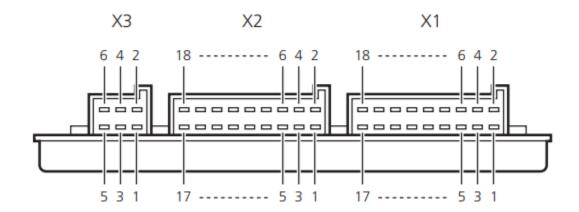

#### **Connector X3**

- Position 1: Connect to constant battery power
- Position 2: Connect to ground
- Position 3: Connect to bridge power (white wire)
- Position 4: Connect to bridge ground (brown wire)
- Position 5: Connect to CANL terminal on CAN harness
- Position 6: Connect to CANH terminal on CAN harness

#### **Connector X2**

Not used at this time

### **Connector X1**

- Position 1: Connect to 12V switch input for dump status (STB: 12v means dumping)
- Position 2: Not connected
- Position 3: Not connected
- Position 4: Not connected
- Position 5: Not connected
- Position 6: Not connected
- Position 7: Not connected
- Position 8: Not connected
- Position 9: Not connected
- Position 10: Not connected
- Position 11: Not connected
- Position 12: Not connected
- Position 13: Not connected
- Position 14: Not connected
- Position 15: Not connected
- Position 16: Not connected
- Position 17: Not connected
- Position 18: Not connected